# Infosys<sup>®</sup> Finacle

# **Better Inspires Better** www.finacle.com

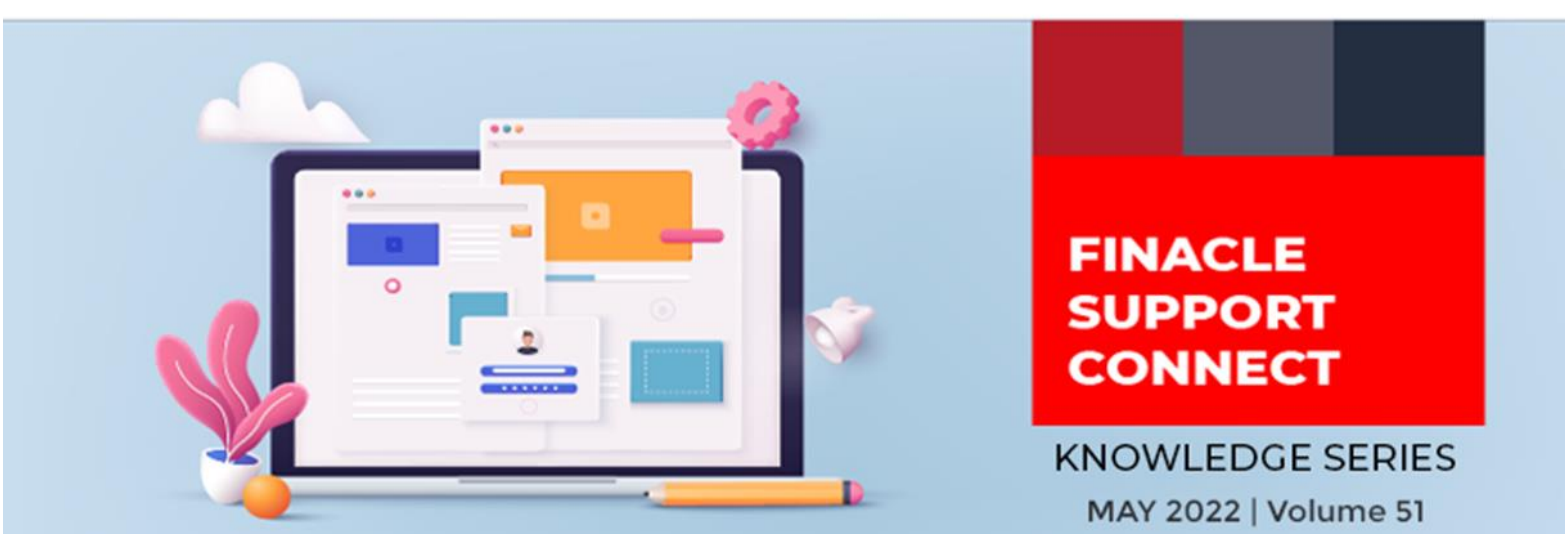

Finacle Support brings you this fortnightly knowledge bulletin to augment your problem-solving capability. There is more to it. Every edition is put together with utmost diligence to ensure that best practices and known resolutions are shared. In this edition, you will find the following articles:

- [Scheduling Batch Execution Via FEBA Admin Application](#page-0-0)
- Env Variable [NBR\\_OF\\_PARALLEL\\_DTDTOHTD](#page-1-0) (Oracle DB)
- [Certified Infra Stack on FSC!](#page-2-0)
- [What's New in FSC?](#page-2-1)
- Enabling IE Mode in [MS Edge Webinar is now Live!](#page-2-2)

So let's start reading!

### **Scheduling Batch Execution Via FEBA Admin Application**

#### *Product: Finacle Internet Banking Version: 11.2x onwards*

Finacle internet banking has a set of batch programs to carry out predefined scheduled tasks daily. The bank's operations team schedules batches, which are picked up and executed via **scheduleinsertutility.sh** at the specified date and time. Admins can schedule ad-hoc batch requests as part of their day-to-day activities and perform application-level changes related to the creation of a new menu profile, modifying COCD/PRPM entries, etc. that need the execution of cache refresh batch programs.

• **General Administration**: Dyna Cache Maintenance → Dyna Cache Maintenance → Request Cache refresh (This action inserts an entry for cache ID on DCIT table)

<span id="page-0-0"></span>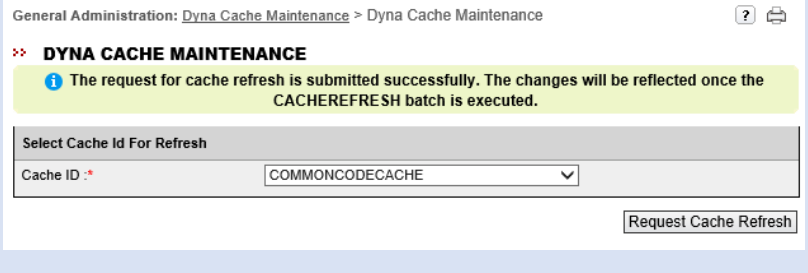

• **Batch Administration (Create Schedule)**: Scheduler Maintenance → Create Schedule → For scheduling the batches (This action Insert record SCDT table such that initializer will pick and execute the same)

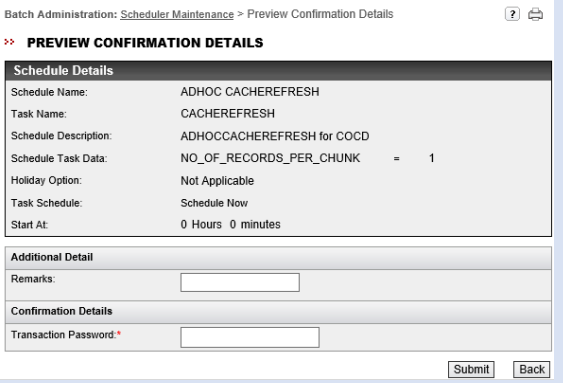

• **Batch Administration (Schedule Maintenance)**: Scheduler Maintenance → Schedules Maintenance → In case of a recurring batch schedule, admins can view the previous execution time and next execution time. (View SCDT record)

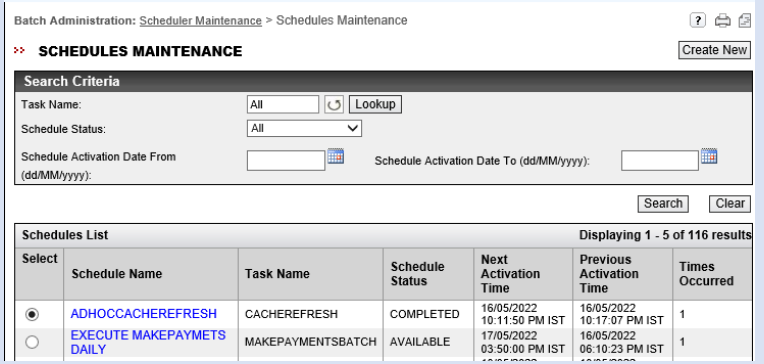

• **Batch Administration (Schedule Tracker)**: Scheduler Schedules Tracker → Schedules Tracker → For monitoring the details of a batch that is being executed and also the final status of the batch's execution. This helps admins to analyze the failure batches and also troubleshoot unexecuted batches if any

<span id="page-1-0"></span>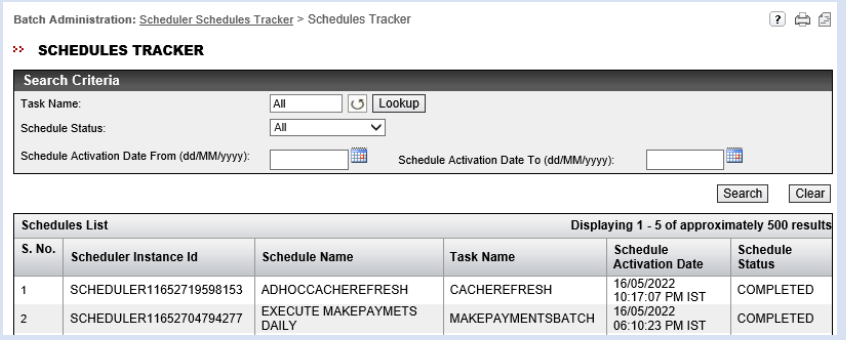

# **Env Variable – NBR\_OF\_PARALLEL\_DTDTOHTD (Oracle DB)** *Product: Finacle Core Banking Version: 10.2.x onwards*

During EOD, it has been observed that the BKOLD process for DTD to HTD movement often takes a lot of time to complete. This is because currently the DTD to HTD movement is based on each SOL without any other means of parallelization. To overcome this, a product feature has been introduced to use Oracle-based **dbms\_parallel\_execute** functionality.

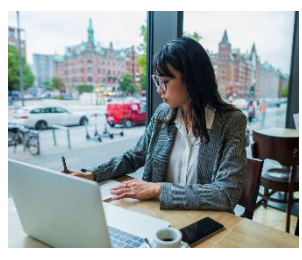

*Dbms\_parallel\_execute* is an Oracle package that allows table updates to be completed parallelly in two steps:

- 1. Group sets of rows of the table into smaller-sized chunks
- 2. Run a user-specified statement on these chunks in parallel and commit once all the chunks have been processed

This has been implemented in the product by enabling the environment variable **NBR\_OF\_PARALLEL\_DTDTOHTD** to do DTD to HTD movement in parallel threads. With this, the entire table is divided into chunks, which are processed in parallel. If any errors are encountered during the process execution, they will be captured in the **MIG\_ERR\_LOG** table. There has been a significant improvement in performance by implementing this functionality.

For example, the number of transactions in DTD is 25,000,000. When we set **NBR\_OF\_PARALLEL\_DTDTOHTD** = 300; with a chunk size of 500, which is hardcoded in Product code; No. of transactions/chunk size (25000000 /500) = 50000 chunks will be created with each chunk having 500 records to process. 300 process threads will run in parallel and each thread will take care of a chunk and process 500 records at a time.

The setup is as follows:

- 1. A new common environment variable **NBR\_OF\_PARALLEL\_DTDTOHTD** is introduced. This needs to be set to the recommended value of 300. (Export **NBR\_OF\_PARALLEL\_DTDTOHTD** = 300)
- 2. Custom error table **MIG\_ERR\_LOG** is to be created using the **MIG\_ERR\_LOG.sql**
- 3. If in case, **ORACLE RAC** is used, ensure the alter session set **PARALLEL\_FORCE\_LOCAL** = true so that the parallel sessions are run locally within that RAC node
- 4. Set DB level parameter job\_queue\_process to 400 (recommended value) in **init.ora** file
- 5. **pd\_DTD\_TO\_HTD.sql** needs to be executed to create procedures defined for the movement execution
- 6. TBAADM grants to be given:
	- Grant execute on **dbms\_sql to tbaadm**
	- Grant execute on **dbms\_parallel\_execute to tbaadm**
	- Grant create any job to **tbaadm**

#### **Certified Infra Stack on FSC!**

Wondering if your infrastructure is compatible with a version of Finacle? Fret Not!

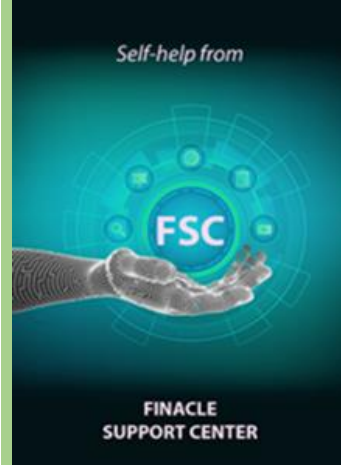

Finacle Support Center is the one-stop-shop for all your Finacle needs. One of the features that helps facilitate this goal is the **[Certified Infra Stack](https://support.finacle.com/group/guest/certified-infra-stack#_com_liferay_iframe_web_portlet_IFramePortlet_INSTANCE_Ty6d7IxdqOCG_=https%3A%2F%2Fsupport.finacle.com%2Fgroup%2Fcompatibility-checker%2Fhome)** on FSC. This feature provides technology infrastructure recommendations that work best with the Finacle version of your choice.

You can **select the banking product** you need to check compatibility for (say Core Banking), select the Finacle version of your choice, and check the compatibility of your Finacle version with other technologies like Operating System, Database, JRE, JDK, Web Server, Application Server, and Browser.

You can check compatibility for other products such as Online Banking, Mobile Banking, Alerts Solution, and Wealth Management as well.

# <span id="page-2-1"></span><span id="page-2-0"></span>**What's New in FSC?**

**700+** new incident resolutions have been added to the FSC portal.

Log on today to check out these artifacts!

#### <span id="page-2-2"></span>**Enabling IE Mode In MS Edge Webinar now Live!**

A webinar on Enabling IE Mode in MS Edge was conducted on 28 April 2022.

The content of the webinar is now available in the **[FSC portal](https://support.finacle.com/group/guest/finacle-webinars#_com_liferay_iframe_web_portlet_IFramePortlet_INSTANCE_PVFVRwIw9SS3_=https%3A%2F%2Fsupport.finacle.com%2Fgroup%2Ffinacle-webinars%2Fhome)** for your quick reference.

**Do you have the most useful Finacle URLs handy?** Bookmark these Finacle links:

- **Finacle Support Center:** [https://support.finacle.com/](https://apc01.safelinks.protection.outlook.com/?url=https%3A%2F%2Fsupport.finacle.com%2F&data=04%7C01%7Crahul.unnikrishnan%40infosys.com%7Cdf58ef285b0847715a8708d9f91bd510%7C63ce7d592f3e42cda8ccbe764cff5eb6%7C0%7C0%7C637814720210512842%7CUnknown%7CTWFpbGZsb3d8eyJWIjoiMC4wLjAwMDAiLCJQIjoiV2luMzIiLCJBTiI6Ik1haWwiLCJXVCI6Mn0%3D%7C3000&sdata=sFncdVfQ2CD8fjd20yEhbT1cucGN%2BQ4QMcj3ruNlKUc%3D&reserved=0)
- **Finacle Knowledge Center:** [https://content.finacle.com](https://apc01.safelinks.protection.outlook.com/?url=https%3A%2F%2Fcontent.finacle.com%2F&data=04%7C01%7Crahul.unnikrishnan%40infosys.com%7Cdf58ef285b0847715a8708d9f91bd510%7C63ce7d592f3e42cda8ccbe764cff5eb6%7C0%7C0%7C637814720210512842%7CUnknown%7CTWFpbGZsb3d8eyJWIjoiMC4wLjAwMDAiLCJQIjoiV2luMzIiLCJBTiI6Ik1haWwiLCJXVCI6Mn0%3D%7C3000&sdata=z8DvmQll8z7l80cvJTBdEa3t%2BW%2BvNf8YK0d815g%2Fmrs%3D&reserved=0)
- **TechOnline:** <https://interface.infosys.com/TechonlineV2/base/globallogin>

Hope you like this edition. Is there anything that you'd like to see in the forthcoming series? We'd love to hear from you!

Write to us at [finaclesupport@edgeverve.com](mailto:finaclesupport@edgeverve.com)

**External – Confidential Finacle Digital Communication Services Copyright © 2022 EdgeVerve Systems Limited**